ARCAM ST5

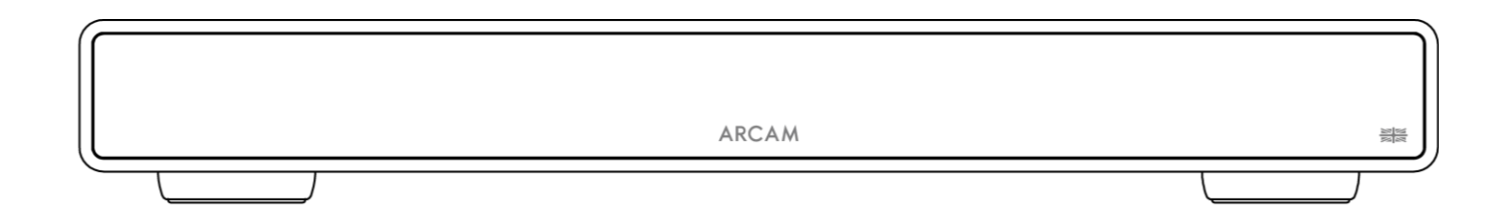

# Instrukcja obsługi

# Pobierz aplikację konfiguracyjną:

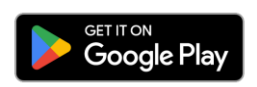

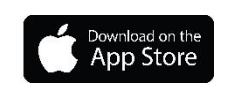

**ARCAM** 

#### <span id="page-1-0"></span>**WAŻNE INSTRUKCJE DOTYCZĄCE BEZPIECZEŃSTWA**

- 1. Przeczytaj niniejszą instrukcję.
- 2. Zachowaj niniejszą instrukcję.
- 3. Przestrzegaj wszystkich środków ostrożności.
- 4. Stosuj się do wszystkich wskazówek.
- 5. Do czyszczenia urządzenia używaj wyłącznie suchej ściereczki.
- 6. Nie blokuj otworów wentylacyjnych. Ustaw urządzenie zgodnie z zaleceniami producenta.
- 7. Nie ustawiaj urządzenia w pobliżu źródeł ciepła, takich jak grzejniki, nagrzewnice, kuchenki lub inne urządzenia wytwarzające ciepło.
- 8. Nie modyfikuj wtyczki spolaryzowanej lub wtyczki z uziemieniem. Wtyczka spolaryzowana ma dwa bolce, z których jeden jest szerszy od drugiego. Wtyczka z uziemieniem ma dwa bolce i trzeci wtyk uziemienia. Szeroki bolec lub trzeci wtyk zapewniają bezpieczeństwo. Jeśli dostarczona wtyczka nie pasuje do gniazdka, skonsultuj się z elektrykiem w celu wymiany przestarzałego gniazdka.
- 9. Chroń przewód zasilający przed nadepnięciem lub przytrzaśnięciem, szczególnie przy wtyczce, gniazdku i w miejscu, w którym przewód wychodzi z urządzenia.
- 10. Używaj wyłącznie akcesoriów/urządzeń określonych przez producenta.
- 11. Niniejsze urządzenie jest przeznaczone do eksploatacji w klimacie umiarkowanym o maksymalnej temperaturze otoczenia wynoszącej 35°C.
- 12. Używaj urządzenia wyłącznie z wózkiem transportowym, stojakiem, statywem, wspornikiem lub stołem określonym przez producenta lub sprzedawanym z urządzeniem. Podczas korzystania z wózka transportowego należy zachować ostrożność podczas przemieszczania wózka/urządzenia, aby uniknąć obrażeń

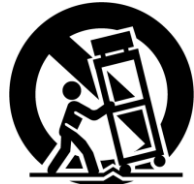

spowodowanych przewróceniem.

- 13. Odłącz niniejsze urządzenie od źródła zasilania podczas burzy z piorunami lub gdy nie będzie używane przez dłuższy czas.
- 14. Wszelkie czynności serwisowe należy zlecać wykwalifikowanemu personelowi serwisowemu. Serwis jest wymagany, gdy urządzenie uległo uszkodzeniu w jakikolwiek sposób, na przykład gdy uległ uszkodzeniu przewód zasilający lub wtyczka, gdy na urządzenie została rozlana ciecz lub wpadły do niego ciała obce, gdy urządzenie zostało wystawione na działanie deszczu lub wilgoci, gdy nie działa prawidłowo albo zostało upuszczone.
- 15. Aby całkowicie odłączyć niniejsze urządzenie od zasilania sieciowego, należy odłączyć wtyczkę przewodu zasilającego od gniazdka sieciowego.
- 16. Wtyczka przewodu zasilania musi być w prawidłowym stanie technicznym.
- 17. Urządzenie jest przeznaczone do użytku wyłącznie z przewodem zasilania i/lub ładowania dostarczonym przez producenta.

**OSTRZEŻENIE:** W CELU ZMNIEJSZENIA RYZYKA POŻARU LUB PORAŻENIA PRĄDEM NIE WYSTAWIAJ TEGO URZĄDZENIA NA DZIAŁANIE DESZCZU LUB WILGOCI.

- Nie używaj urządzenia w pobliżu wody.
- Nie narażaj niniejszego urządzenia na kapiącą wodę lub zachlapanie oraz upewnij się, że na urządzeniu nie znajdują się żadne przedmioty napełnione płynami, np. wazony.

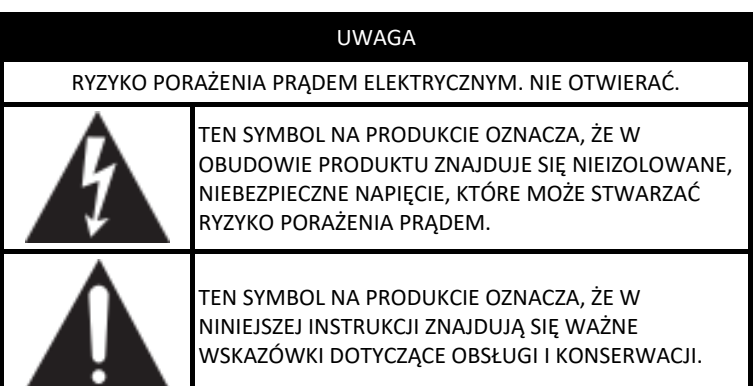

Odwiedź stronę produktu w witrynie **ARCAM.co.uk** i pobierz instrukcję bezpieczeństwa w celu uzyskania pełnej listy wskazówek dotyczących bezpieczeństwa.

#### **Produkt klasy II**

Niniejsze urządzenie jest urządzeniem elektrycznym klasy II lub podwójnie izolowanym. Zostało zaprojektowane w taki sposób, że nie wymaga bezpiecznego połączenia z uziemieniem elektrycznym.

# <span id="page-2-0"></span>ARCAM Spis treści

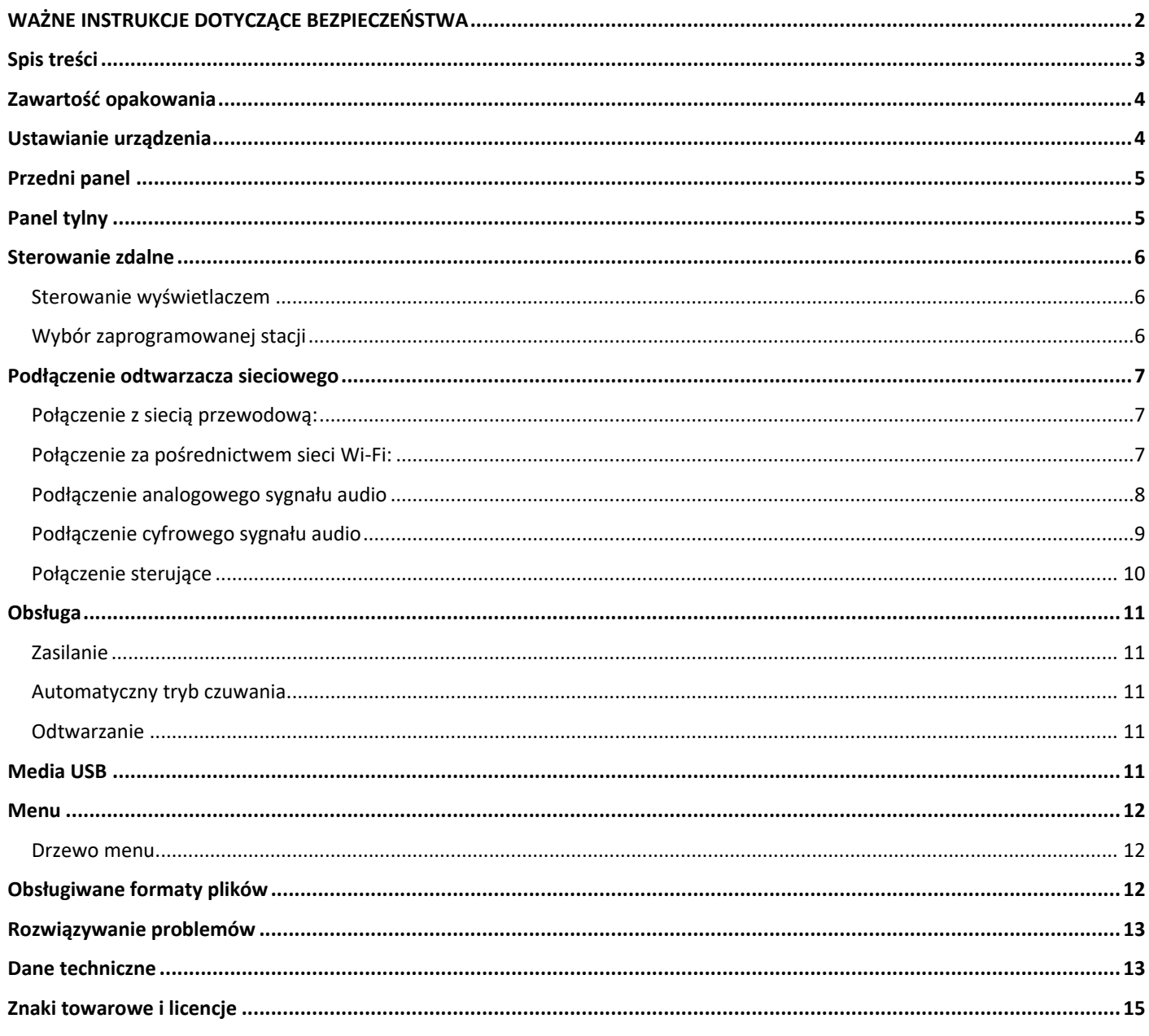

# **ARCAM Dziękujemy za wybranie ARCAM**

ARCAM od ponad 45 lat produkuje specjalistyczny sprzęt Hi-Fi i urządzenia do kina domowego oferujące najwyższą jakość dźwięku. ARCAM ST5 to najnowszy model z bogatej linii wielokrotnie nagradzanych cyfrowych produktów audio mającej swój początek w 1986 roku, gdy stworzyliśmy nasz pierwszy odtwarzacz CD ARCAM Delta 70 i w 1988 roku, kiedy powstał pierwszy samodzielny przetwornik DAC Delta Black Box.

ARCAM ST5 oferuje kompleksowy zestaw funkcji obsługujących większość smartfonów i tabletów, a także popularne usługi przesyłania strumieniowego. Podłącz odtwarzacz ST5 do sieci domowej za pośrednictwem sieci Wi-Fi lub złącza Ethernet, aby cieszyć się natychmiastowym odtwarzaniem poprzez funkcję Apple Airplay2 lub Google Chromecast. ST5 będzie odtwarzać muzykę bezpośrednio ze Spotify Connect i Tidal Connect; a dla zaawansowanych użytkowników ST5 jest "Roon Ready".

W przypadku jakiejkolwiek usterki lub jeśli potrzebujesz pomocy technicznej, skontaktuj się z naszym dedykowanym zespołem pomocy technicznej, wysyłając wiadomość e-mail na adres [luxurysupport@harman.com](file://///gbcawsfs01/Cambridge/Departments/Design/Development_Projects/AMP030%20-%20JBL%20SA550/Project/Handbook/luxurysupport@harman.com). Możesz też zadzwonić pod numer +44 (0) 1707 668012 lub +1 888 691 4171. Jeśli potrzebujesz informacji na temat produktów firmy ARCAM, nasza sieć sprzedawców z przyjemnością służy pomocą. Więcej informacji można również znaleźć na stronie internetowej ARCAM pod adresem arcam.co.uk.

# <span id="page-3-0"></span>**Zawartość opakowania**

- O Odtwarzacz sieciowy (streamer) ARCAM ST5
- $\bigcirc$  Pilot zdalnego sterowania IR
- 2 baterie AAA do pilota
- $\bigcirc$  Przewód zasilający odpowiedni dla danego regionu
- Przewód sterowania RJ11
- $\bigcirc$  Przewodnik "Szybki start"
- Dokumentacja dotycząca bezpieczeństwa i zgodności

## <span id="page-3-1"></span>**Ustawianie urządzenia**

- Ustaw odtwarzacz na płaskiej i wytrzymałej powierzchni, unikając bezpośredniego światła słonecznego oraz źródeł ciepła lub wilgoci.
- Nie ustawiaj odtwarzacza ST5 na wzmacniaczu lub innym źródle ciepła.
- Upewnij się, że odbiornik sygnału pilota po lewej stronie wyświetlacza na przednim panelu nie jest zasłonięty, w przeciwnym razie utrudni to korzystanie z pilota.
- Nie umieszczaj gramofonu na tym urządzeniu. Gramofony są bardzo wrażliwe na hałas generowany przez zasilacze sieciowe, który będzie słyszalny jako "szum" tła, jeśli gramofon będzie ustawiony zbyt blisko.
- Normalne działanie urządzenia może zostać zakłócone przez silne zakłócenia elektromagnetyczne. W takim przypadku należy ponownie uruchomić urządzenie za pomocą przycisku zasilania lub przenieść je w inne miejsce.

Niniejszy produkt oferuje użytkownikowi możliwość wyłączenia funkcji zarządzania energią. Należy pamiętać, że zwiększy to zużycie energii przez produkt.

<span id="page-4-1"></span><span id="page-4-0"></span>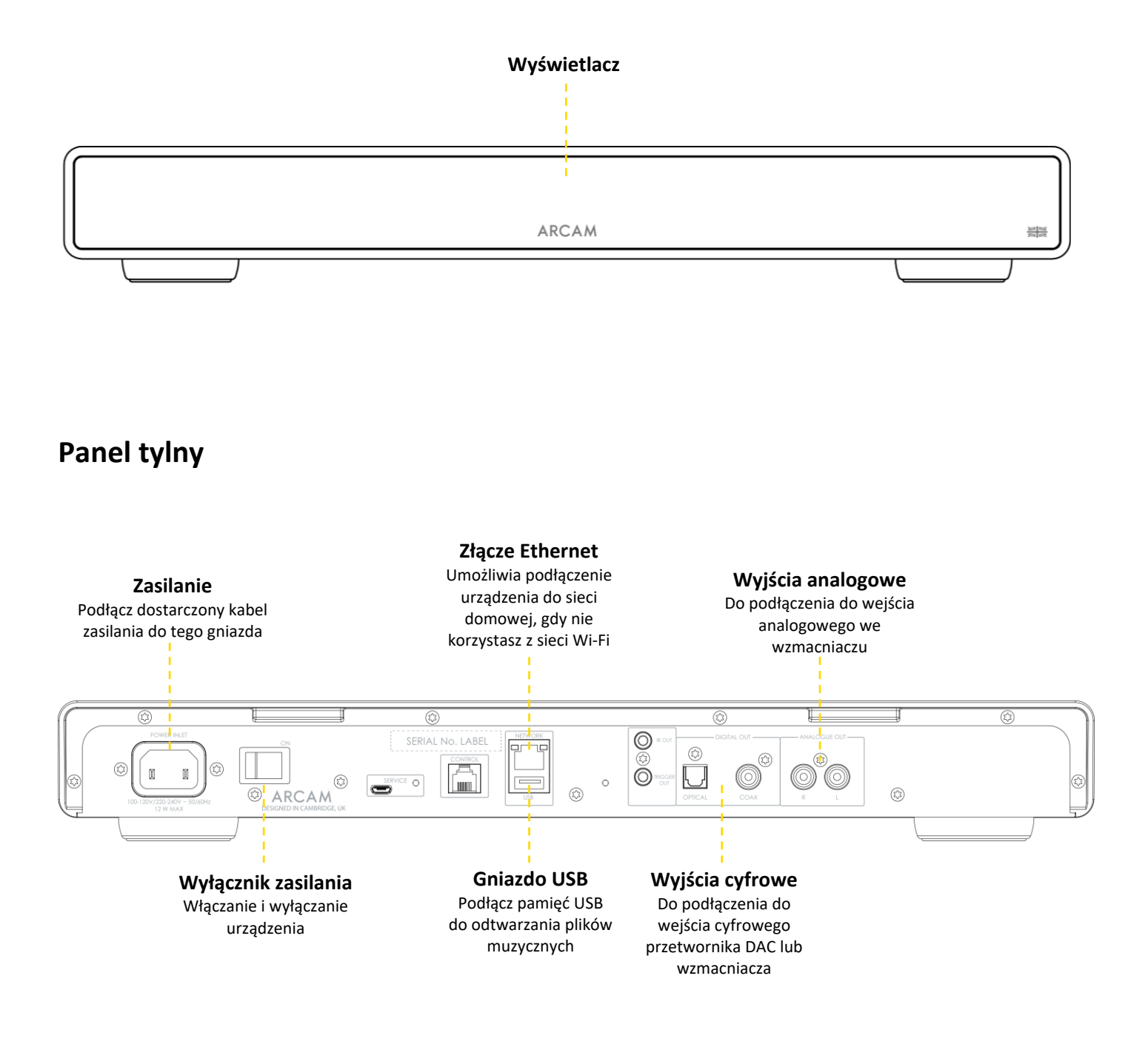

# <span id="page-5-0"></span>**ARCAM Sterowanie zdalne**

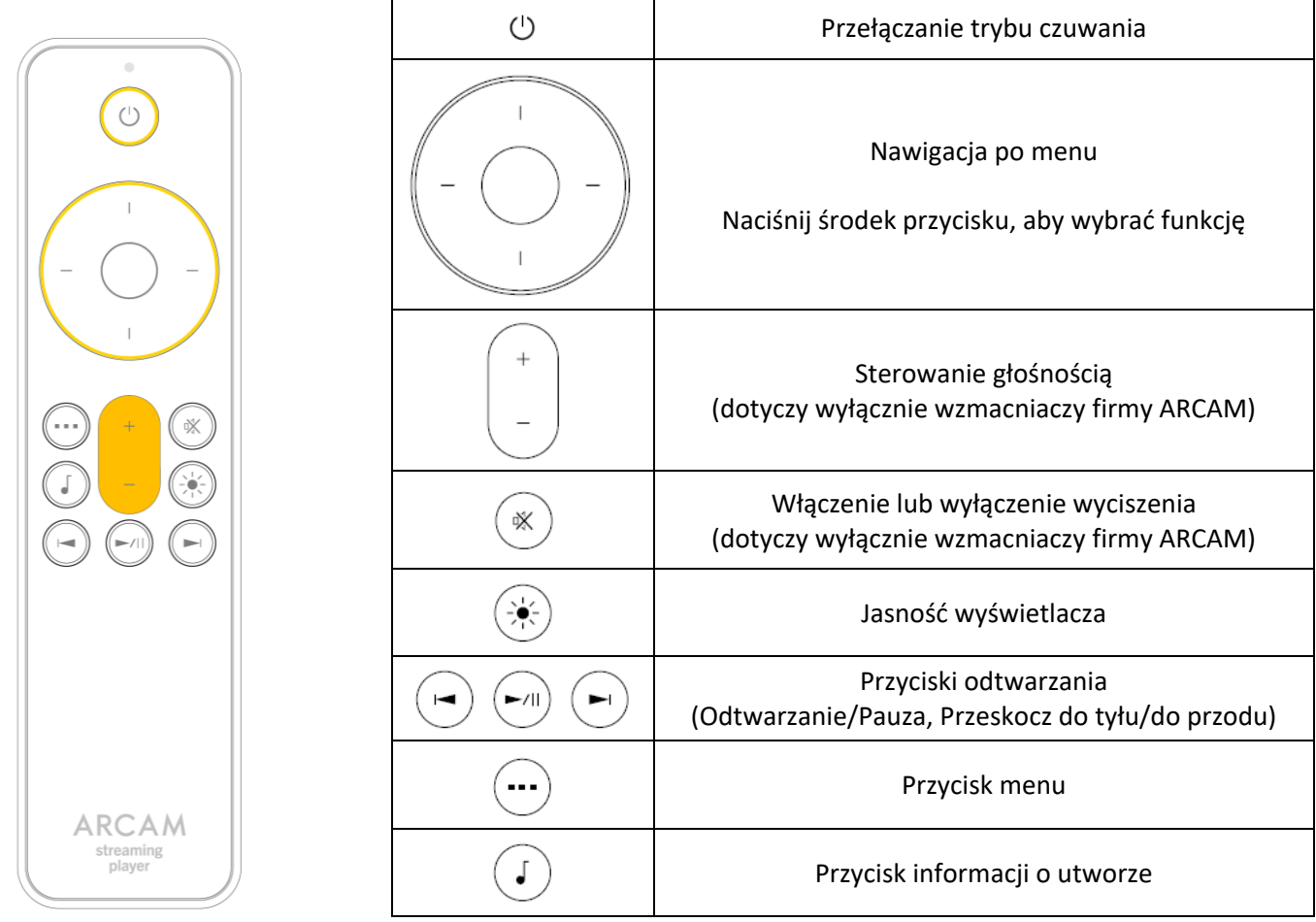

Informacja: Niewłaściwe korzystanie z baterii może stwarzać zagrożenie. Nie używaj jednocześnie starych i nowych baterii. Nie używaj jednocześnie różnych rodzajów baterii. Chociaż różne rodzaje baterii mogą wyglądać podobnie, ich napięcia mogą się różnić. Upewnij się, że baterie są włożone we właściwy sposób.

Wyjmij baterie z urządzenia, które nie będzie używane przez miesiąc lub dłużej. Zutylizuj zużyte baterie zgodnie z przepisami obowiązującymi w Twoim kraju lub regionie.

#### <span id="page-5-1"></span>**Sterowanie wyświetlaczem**

Naciśnij przycisk $\circledast$  na pilocie, aby włączyć lub wyłączyć wyświetlacz.

#### <span id="page-5-2"></span>**Wybór zaprogramowanej stacji**

W celu wybrania zaprogramowanej stacji radiowej naciśnij lewy  $\leftarrow$  lub prawy  $\rightarrow$  przycisk nawigacyjny. Naciśnij przycisk wyboru po wyświetleniu się stacji, którą chcesz odtworzyć.

# <span id="page-6-0"></span>**ARCAM Podłączenie odtwarzacza sieciowego**

#### <span id="page-6-1"></span>**Połączenie z siecią przewodową:**

#### **Złącze Ethernet**

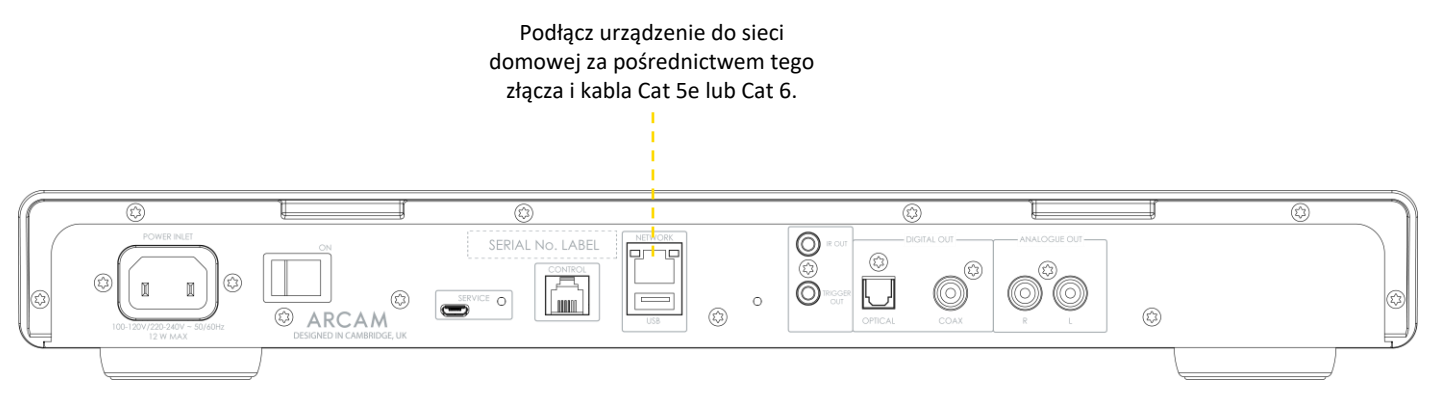

#### <span id="page-6-2"></span>**Połączenie za pośrednictwem sieci Wi-Fi:**

Aby nawiązać połączenie za pośrednictwem sieci Wi-Fi, pobierz aplikację **ARCAM Radia** na smartfon lub tablet. Linki znajdują się na pierwszej stronie niniejszej instrukcji.

Włącz odtwarzacz sieciowy ARCAM ST5, otwórz aplikację i wyszukaj odtwarzacz ST5, gdy będzie **gotowy**. Wybierz odtwarzacz i postępuj zgodnie z instrukcjami, aby połączyć go z siecią Wi-Fi.

Alternatywnie możesz połączyć odtwarzacz ARCAM ST5 z siecią Wi-Fi za pomocą **konfiguracji głośników Apple Airplay** w ustawieniach Wi-Fi urządzenia Apple lub **aplikacji Google Home**, zarówno na urządzeniach z systemem Android, jak i Apple.

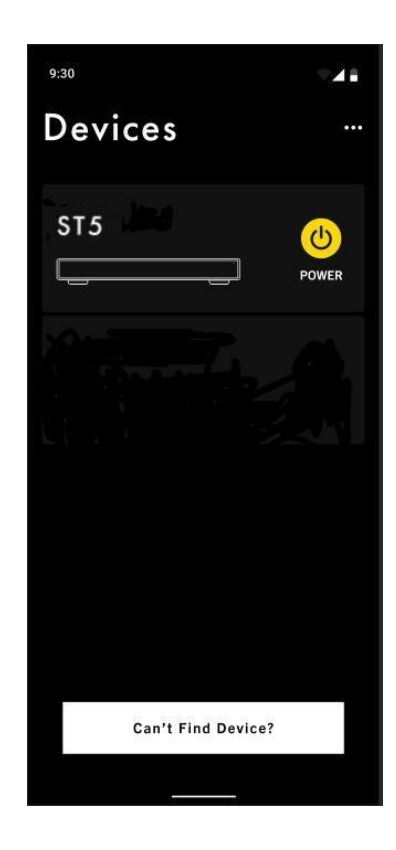

#### <span id="page-7-0"></span>**ARCAM Podłączenie analogowego sygnału audio**

Krok 1, upewnij się, że odtwarzacz sieciowy i wzmacniacz są odłączone od źródła zasilania.

Krok 2, za pomocą analogowych przewodów połączeniowych podłącz prawy (R), czerwony zacisk wyjścia analogowego w odtwarzaczu sieciowym do prawego (R), zwykle czerwonego zacisku wejścia analogowego we wzmacniaczu.

Krok 3, podłącz lewy (L), biały zacisk wyjścia analogowego w odtwarzaczu sieciowym do lewego (L), zwykle białego zacisku wejścia analogowego we wzmacniaczu.

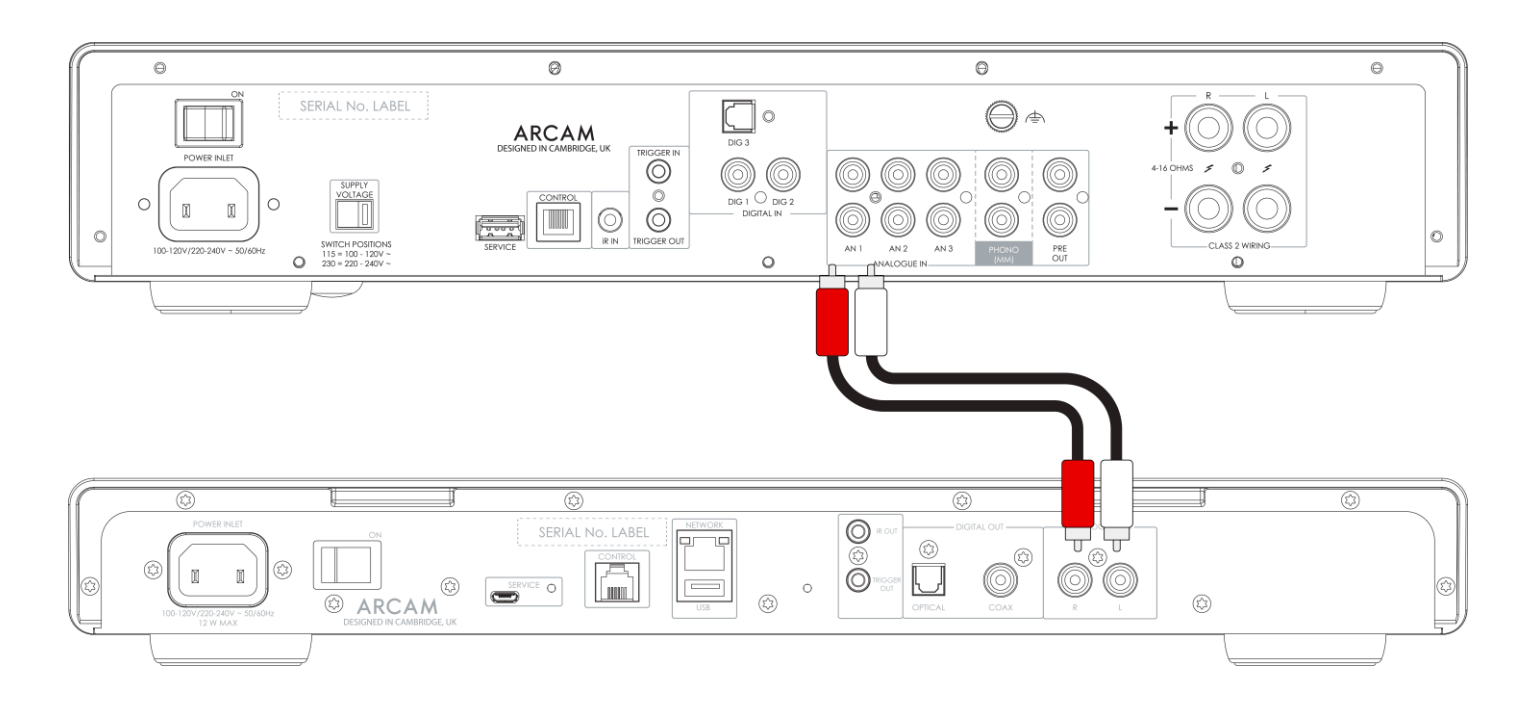

#### **Ważne wskazówki**

- Po wykonaniu połączeń: włącz wzmacniacz bez sygnału wejściowego i zmniejsz głośność do minimum. Wybierz prawidłowy sygnał źródłowy, a następnie powoli zwiększ głośność do odpowiedniego poziomu, aby uniknąć głośnych dźwięków lub uszkodzenia produktu w przypadku nieprawidłowego podłączenia.
- Jeśli nie masz pewności, w jaki sposób podłączyć system, skontaktuj się ze sprzedawcą JBL, który chętnie służy pomocą.

#### <span id="page-8-0"></span>**ARCAM Podłączenie cyfrowego sygnału audio**

Krok 1, upewnij się, że odtwarzacz sieciowy i wzmacniacz są odłączone od źródła zasilania.

Krok 2, za pomocą cyfrowego kabla koncentrycznego podłącz cyfrowe wyjście koncentryczne w odtwarzaczu sieciowym do cyfrowego wejścia koncentrycznego we wzmacniaczu.

W przypadku optycznego kabla połączeniowego Toslink podłącz cyfrowe wyjście optyczne do cyfrowego wejścia optycznego wzmacniacza.

Informacja 1: wyjścia cyfrowe są domyślnie wyłączone. W celu użycia wyjścia cyfrowego zmień opcję **Output Type** w menu ustawień. Sposób korzystania z menu opisano na stronie 12.

Informacja 2: po włączeniu wyjścia cyfrowego zmienny poziom wyjściowy jest niedostępny. Po wybraniu wyjścia cyfrowego ustawienie **Output Volume** będzie miało domyślną wartość **Fixed**.

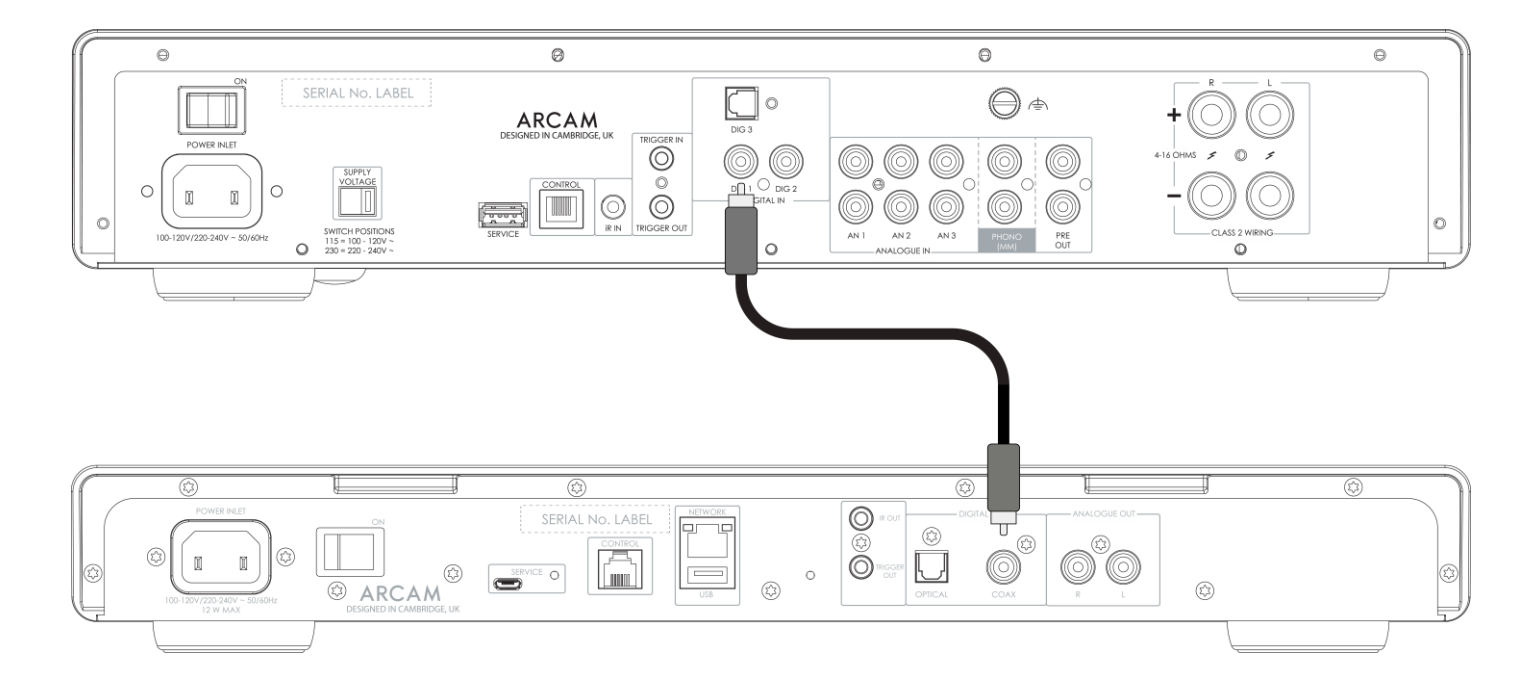

#### **Ważne wskazówki**

- Po wykonaniu połączeń: włącz wzmacniacz bez sygnału wejściowego i zmniejsz głośność do minimum. Wybierz prawidłowy sygnał źródłowy, a następnie powoli zwiększ głośność do odpowiedniego poziomu, aby uniknąć głośnych dźwięków lub uszkodzenia produktu w przypadku nieprawidłowego podłączenia.
- Jeśli nie masz pewności, w jaki sposób podłączyć system, skontaktuj się ze sprzedawcą JBL, który chętnie służy pomocą.

### <span id="page-9-0"></span>**ARCAM Połączenie sterujące**

Połączenie sterujące umożliwia synchronizację odtwarzacza ARCAM ST5 ze wzmacniaczem serii ARCAM Radia w celu sterowania wzmacniaczem. Podczas przesyłania strumieniowego umożliwia połączenie odtwarzacza sieciowego ze wzmacniaczem, oferując jednocześnie zalety korzystania z poszczególnych urządzeń w oddzielnej obudowie i z osobnymi zasilaczami.

Przewód sterowania jest dostarczany w opakowaniu wraz z odtwarzaczem ARCAM ST5.

W celu włączenia tej funkcji wykonaj następujące czynności:

- 1. Upewnij się, że odtwarzacz sieciowy i wzmacniacz są odłączone od źródła zasilania.
- 2. Podłącz analogowe lub cyfrowe złącze audio z wyjścia odtwarzacza ST5 do wejścia wzmacniacza ARCAM
- 3. Podłącz przewód sterowania z gniazda CONTROL odtwarzacza ST5 do gniazda CONTROL wzmacniacza ARCAM.

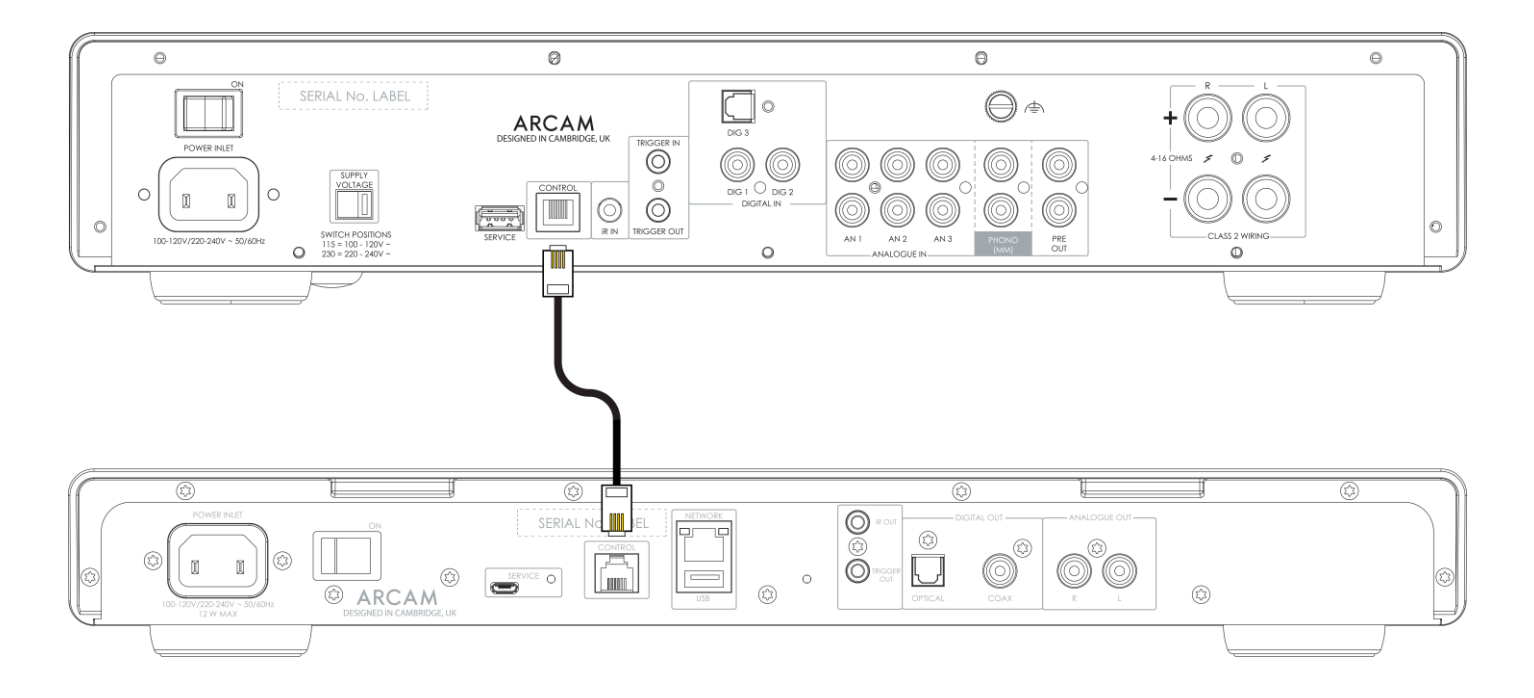

- 4. Włącz zasilanie odtwarzacza ST5 oraz wzmacniacza ARCAM.
- 5. W menu ustawień ST5 zmień opcję **Volume Output** na **EXTERNAL**.
- 6. W menu ustawień ST5 zmień **Output Type** na Analogue lub Digital (DIG CORE), odpowiednio do używanego typu połączenia audio.
- 7. W ustawieniach wzmacniacza ARCAM zmień opcję **Streamer Input** w menu System Settings odpowiednio na wejście, do którego podłączono odtwarzacz ST5.

#### **Ważne wskazówki**

 Opcja **Maximum Output Volume** służy zapobieganiu przypadkowym nadmiernym skokom głośności po podłączeniu do zewnętrznego wzmacniacza. Domyślna wartość maksymalna to 40. Wartość tę można zmienić w menu odtwarzacza ST5. Sposób korzystania z menu opisano na stronie 12.

# <span id="page-10-0"></span>**ARCAM Obsługa**

#### <span id="page-10-1"></span>**Zasilanie**

<span id="page-10-2"></span>Wyłącznik zasilania na tylnym panelu włącza lub wyłącza wzmacniacz. Po wykonaniu podłączeń włącz wzmacniacz.

#### **Automatyczny tryb czuwania**

Odtwarzacz sieciowy ST5 został zaprojektowany tak, aby automatycznie przechodził w tryb czuwania po upłynięciu 20 minut bez odtwarzania dźwięku i bez interakcji ze strony użytkownika. Ma to na celu spełnienie międzynarodowych przepisów dotyczących zużycia energii. Można wyłączyć tę funkcję z poziomu menu. Sposób korzystania z menu opisano na stronie 12.

#### <span id="page-10-3"></span>**Odtwarzanie**

ARCAM ST5 można połączyć z następującymi aplikacjami i usługami do odtwarzania muzyki:

- **O** Spotify Connect
- O Tidal Connect
- $O$  Apple Airplay 2
- Chromecast (wymaga akceptacji warunków Google w aplikacji JBL Premium lub dodatkowych kroków konfiguracyjnych w aplikacji Google Home)
- Roon (wymaga dodatkowej konfiguracji w aplikacji Roon)

W aplikacji **ARCAM Radia** możesz uzyskać dostęp do ulubionych konfiguracji i innych usług, w tym między innymi:

- $O$  Radio internetowe
- O Podcasty
- Podłączony nośnik USB
- Pamięć masowa w sieci lokalnej (UPnP)

## <span id="page-10-4"></span>**Media USB**

Włóż urządzenie pamięci masowej USB do gniazda USB na tylnym panelu. Nie używaj przedłużacza USB.

Odtwarzacz sieciowy ARCAM ST5 może odtwarzać pliki muzyczne przechowywane na dysku flash USB. Pliki muzyczne zapisane w pamięci USB można przeglądać za pomocą aplikacji **ARCAM Radia**.

Zapoznaj się z **obsługiwanymi formatami plików** na stronie 12.

# <span id="page-11-0"></span>**ARCAM Menu**

Aby uzyskać dostęp do menu ustawień, naciśnij przycisk MENU  $\bigcirc$  na pilocie.

Do nawigacji po menu użyj przycisków nawigacyjnych na pilocie.

#### <span id="page-11-1"></span>**Drzewo menu**

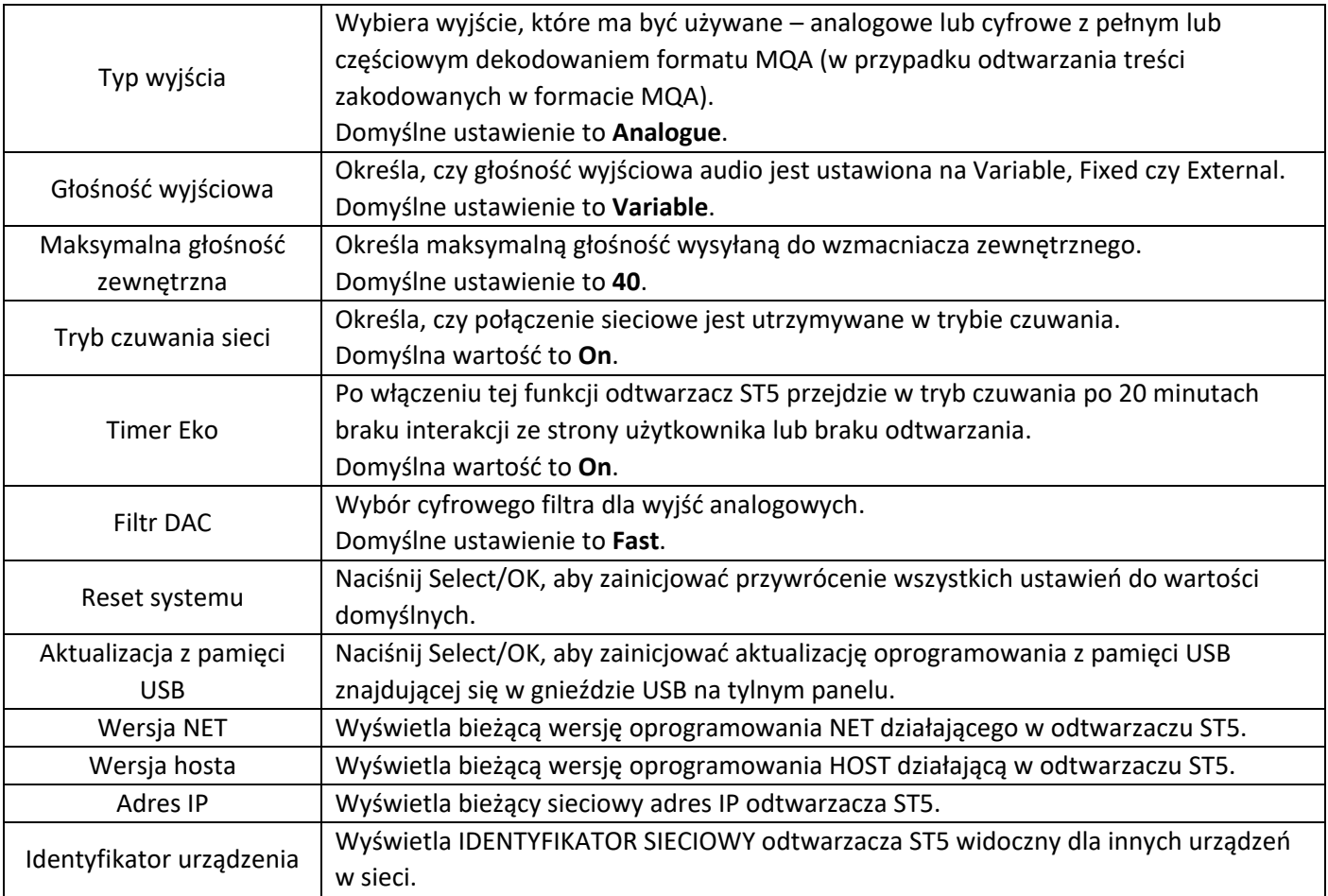

# <span id="page-11-2"></span>**Obsługiwane formaty plików**

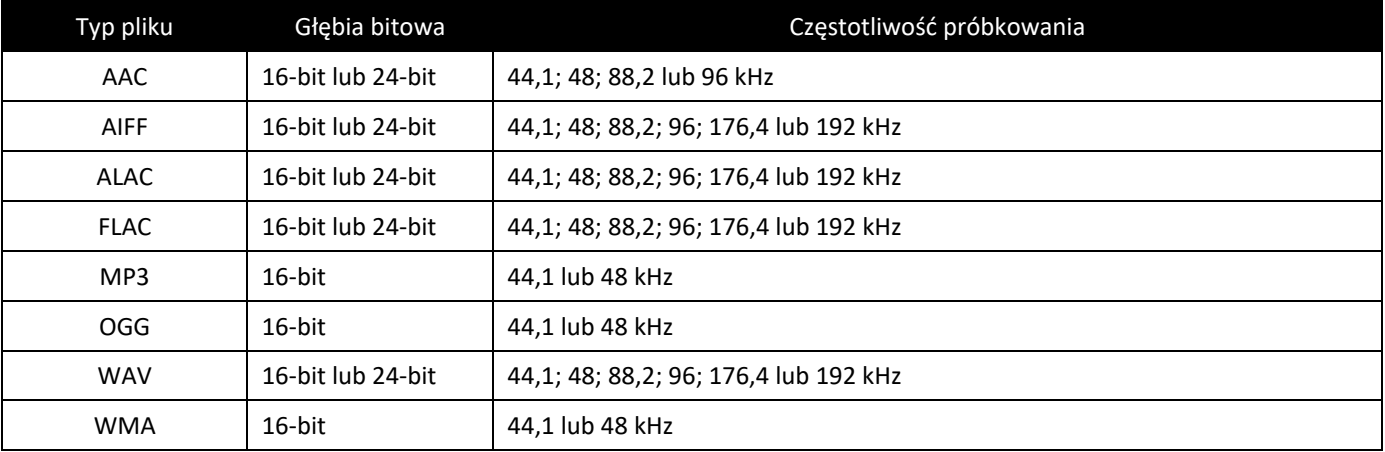

# <span id="page-12-0"></span>**ARCAM Rozwiązywanie problemów**

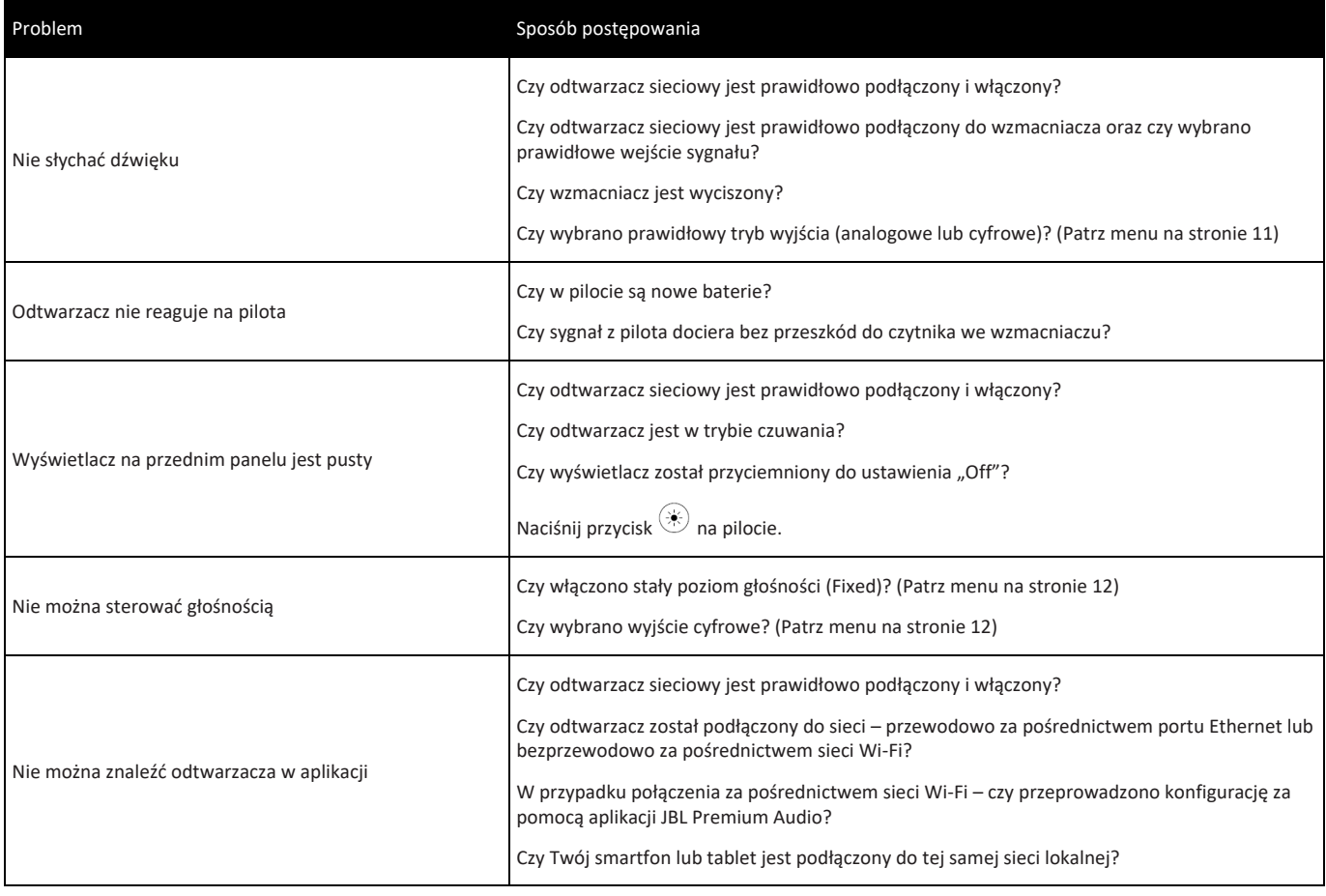

# <span id="page-12-1"></span>**Dane techniczne**

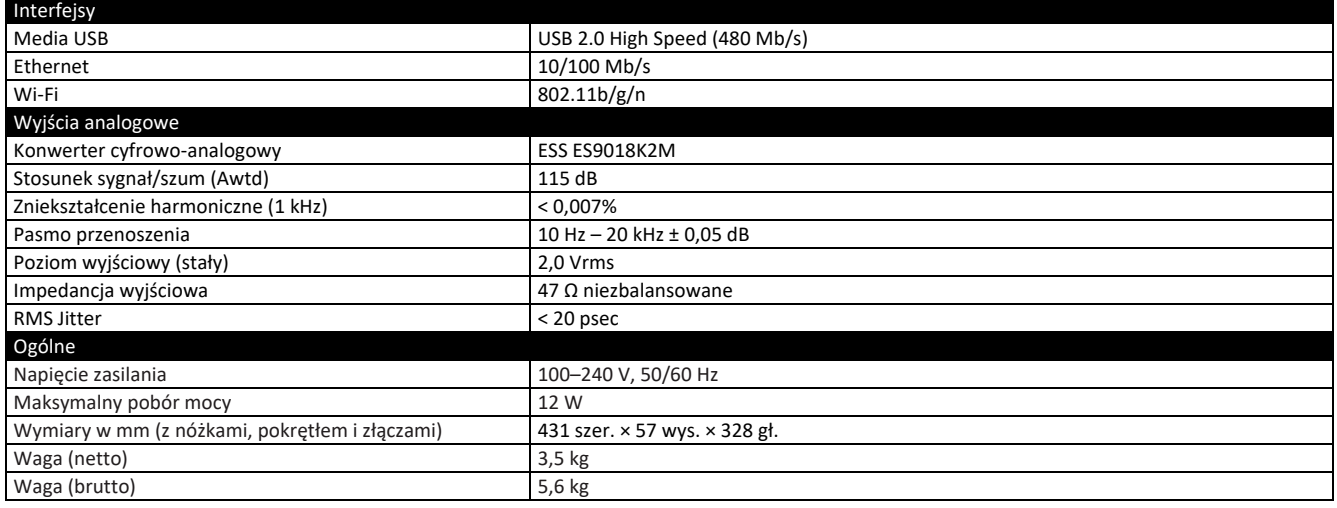

# **ARCAM**

Niniejsze urządzenie jest przeznaczone do użytku w pomieszczeniach zamkniętych do pracy w zakresie częstotliwości 5150–5350 MHz. Ograniczenia dotyczące pasma 5 GHz:

Zgodnie z art. 10 ust. 10 dyrektywy 2014/53/UE na opakowaniu urządzenia wskazano, że niniejsze urządzenie radiowe podlega wybranym ograniczeniom w przypadku wprowadzenia go do obrotu w Belgii (BE), Bułgarii (BG), Czechach (CZ), Danii (DK), Niemczech (DE), Estonii (EE), Irlandii (IE), Grecji (EL), Hiszpanii (ES), Francji (FR), Chorwacji (HR), Włoszech (IT), Cyprze (CY), Łotwie (LV), Litwie (LT), Luksemburgu (LU), Węgrzech (HU), Malcie (MT), Holandii (NL), Austrii (AT), Polsce (PL), Portugalii (PT), Rumunii (RO), Słowenii (SI), Słowacji (SK), Finlandii (FI), Szwecji (SE), Turcji (TR), Norwegii (NO), Szwajcarii (CH), Islandii (IS) i Liechtensteinie (LI), Zjednoczonym Królestwie w odniesieniu do Irlandii Północnej (UK(NI)).

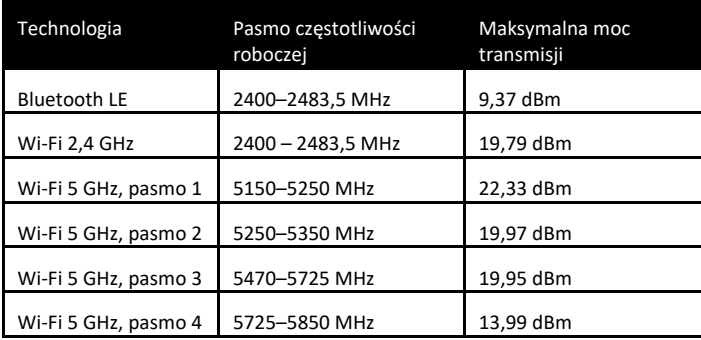

# <span id="page-14-0"></span>**ARCAM Znaki towarowe i licencje**

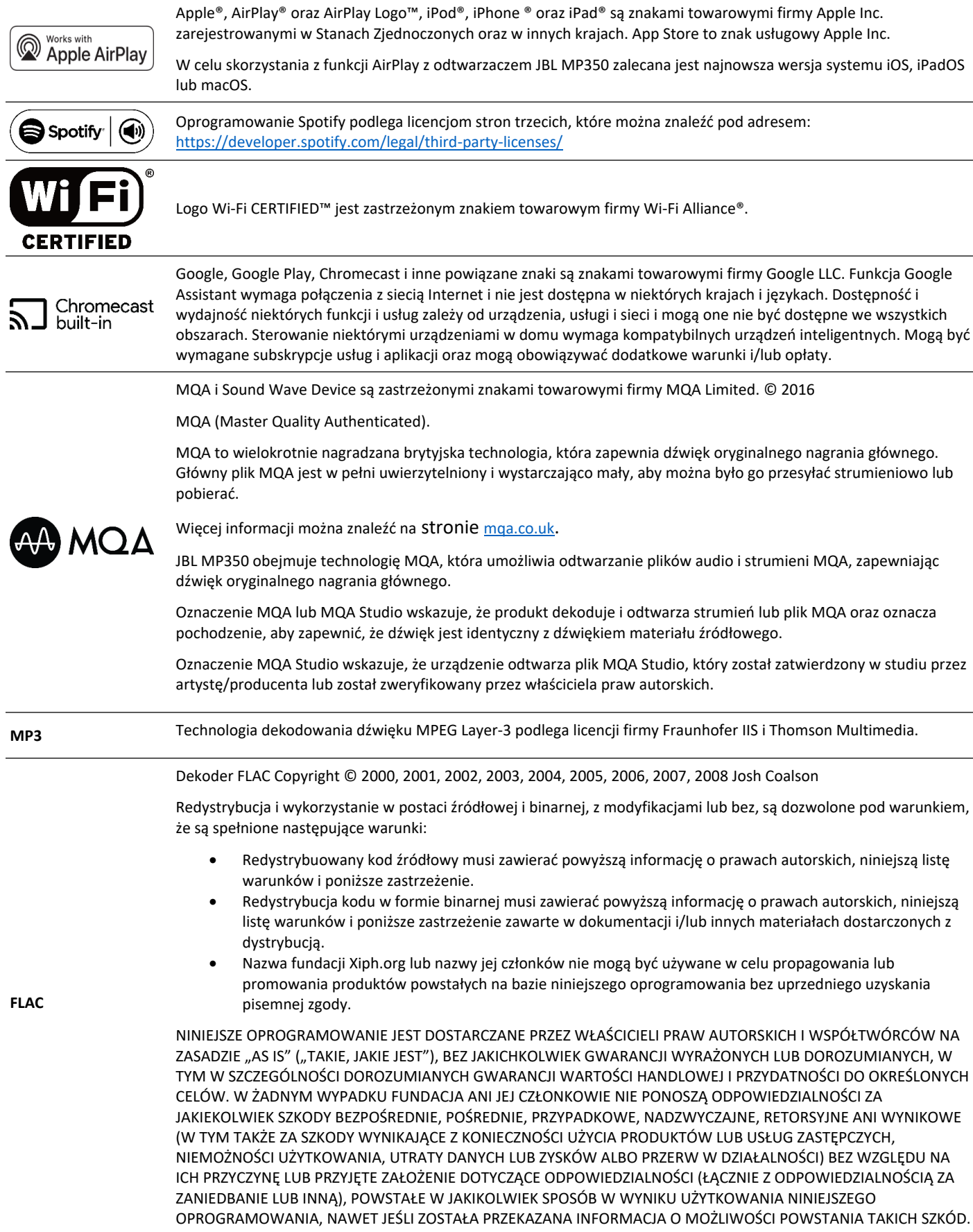

# ARCAM

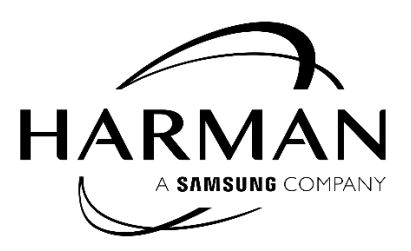

HARMAN International, Incorporated

8500 Balboa Boulevard, Northridge, CA 91329 Stany Zjednoczone

Danzigerkade 16G 1013 AP Amsterdam, Holandia

Ground Floor, Westside 2, London Road, Apsley, Hemel Hempstead, Hertfordshire, HP3 9TD, Wielka Brytania

www.arcam.co.uk

© 2023 HARMAN International Industries, Incorporated. Wszelkie prawa zastrzeżone.

JBL jest znakiem towarowym firmy HARMAN International Industries, Incorporated zarejestrowanym w Stanach Zjednoczonych i/lub innych krajach.

Funkcje, dane techniczne i wygląd produktu mogę ulec zmianie bez wcześniejszego powiadomienia.